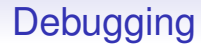

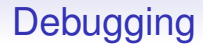

Some are algorithmic bugs: those are your problem

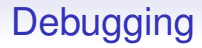

Some are algorithmic bugs: those are your problem

We shall look at the bugs caused by your implementation in C

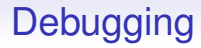

Some are algorithmic bugs: those are your problem

We shall look at the bugs caused by your implementation in C

As mentioned, valgrind is good at finding some (but not all!) memory errors

Your program will have bugs in it

Some are algorithmic bugs: those are your problem

We shall look at the bugs caused by your implementation in C

As mentioned, valgrind is good at finding some (but not all!) memory errors

But it's not a mitigation for sloppy programming: you should at least try to get it right yourself!

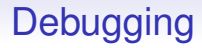

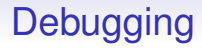

By which we mean errors in your program the the compiler spots

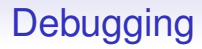

By which we mean errors in your program the the compiler spots

You should always take note of both errors and warnings produced by the compiler

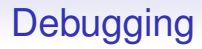

By which we mean errors in your program the the compiler spots

You should always take note of both errors and warnings produced by the compiler

We shall look at a few example error messages

heap2.c: In function 'add': heap2.c:9:40: error: 'b' undeclared

A function used a variable b without declaring it

heap2.c: In function 'add': heap2.c:9:40: error: 'b' undeclared

A function used a variable b without declaring it

heap2.c: In function 'add': heap2.c:9:40: error: 'b' undeclared

A function used a variable b without declaring it

In this example we get

• the filename: heap2.c (we might be compiling several files at once)

heap2.c: In function 'add': heap2.c:9:40: error: 'b' undeclared

A function used a variable b without declaring it

- the filename: heap2.c (we might be compiling several files at once)
- the function: in question add

heap2.c: In function 'add': heap2.c:9:40: error: 'b' undeclared

A function used a variable b without declaring it

- the filename: heap2.c (we might be compiling several files at once)
- the function: in question add
- the variable in question: **b**

heap2.c: In function 'add': heap2.c:9:40: error: 'b' undeclared

A function used a variable b without declaring it

- the filename: heap2.c (we might be compiling several files at once)
- the function: in question add
- the variable in question: **b**
- the line number in the file: 9

heap2.c: In function 'add': heap2.c:9:40: error: 'b' undeclared

A function used a variable b without declaring it

- the filename: heap2.c (we might be compiling several files at once)
- the function: in question add
- the variable in question: **b**
- the line number in the file: 9
- which character in that line: 40

heap2.c: In function 'add': heap2.c:9:40: error: 'b' undeclared

A function used a variable b without declaring it

In this example we get

- the filename: heap2.c (we might be compiling several files at once)
- the function: in question add
- the variable in question: **b**
- the line number in the file: 9
- which character in that line: 40

Though we don't always get such fine detail

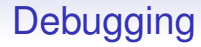

As a contrast, Clang reports:

```
heap2.c:9:40: error: use of undeclared identifier 'b'
  printf("b = \sqrt[6]{d \cdot n}, b);
                           \hat{ }
```
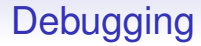

heap2.c:13:3: error: too many arguments to function 'add' heap2.c:4:5: note: declared here

A call to add on line 13 had too many arguments; as a reference to compare against, add was declared on line 4

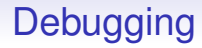

```
warn.c: In function 'bar':
warn.c:5:3: warning: 'return' with no value, in function
  returning non-void
```
A warning that a function didn't return a value when it was declared to return a value

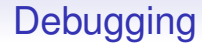

And so on

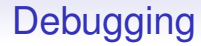

And so on

There are very many more messages, of course

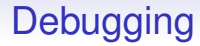

And so on

There are very many more messages, of course

You will become experienced in reading these kinds of messages!

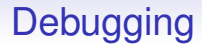

If you manage to get your program to compile without errors and warnings there are still those errors where the program is not doing what you thought it was

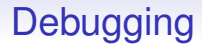

If you manage to get your program to compile without errors and warnings there are still those errors where the program is not doing what you thought it was

A basic form of debugging is to put printfs in your code to print out the values of interesting variables as the program runs

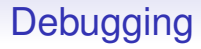

If you manage to get your program to compile without errors and warnings there are still those errors where the program is not doing what you thought it was

A basic form of debugging is to put printfs in your code to print out the values of interesting variables as the program runs

```
printf("x is \lambda d \nightharpoonup", x);
x = wibble(x):
printf("after wibble x is \lambda d \nightharpoonup", x);
```
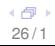

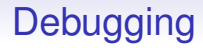

Then you can narrow down where things are going awry

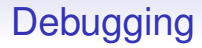

Then you can narrow down where things are going awry Don't underestimate this as a way of debugging programs!

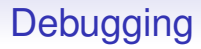

Then you can narrow down where things are going awry

Don't underestimate this as a way of debugging programs!

Exercise. Most library functions set an error message when something goes wrong, e.g., "no permission to write to file". These are described in the "ERRORS" section of their man page. Investigate the error reporting mechanism errno, strerror() and perror()

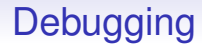

For more fine-grained inspection of the running program you can use a *debugger*

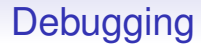

For more fine-grained inspection of the running program you can use a *debugger*

Debuggers, like gdb and ddd are line oriented or graphical tools that allow detailed control of the execution of a program

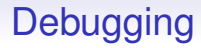

For more fine-grained inspection of the running program you can use a *debugger*

Debuggers, like gdb and ddd are line oriented or graphical tools that allow detailed control of the execution of a program

If you use an IDE, it will probably have an in-built debugger

For example

```
#include <stdio.h>
int main(void)
{
  int *a = 0;
  // writing to unmapped memory
  a[0] = 42;return 0;
}
```
#### produces

```
% ./buggyprog
Segmentation fault
```
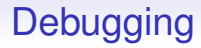

#### If we compile with the  $-g$  option, the compiler puts in extra context information that helps the debugger

% cc -Wall -g -o buggyprog buggyprog.c

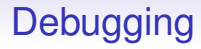

If we compile with the  $-g$  option, the compiler puts in extra context information that helps the debugger

```
% cc -Wall -g -o buggyprog buggyprog.c
```
We now run the program under the debugger (some messages removed)

```
% gdb ./buggyprog
GNU gdb (GDB) SUSE (7.1-3.12)
Copyright ...
Reading symbols from buggyprog
done.
(gdb)
```
This is the debugger prompt. We can now run the program

(gdb) run
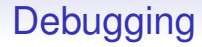

```
Starting program: buggyprog
...
Program received signal SIGSEGV, Segmentation fault.
0x00000000004004f4 in main () at buggyprog.c:9
9 \t a[0] = 42;(gdb)
```
It broke at line 9

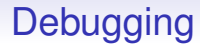

We can inspect the values of variables

```
(gdb) print a
$1 = (int *) 0x0
```
This is of course the problem; a does not point anywhere sensible

Debuggers can do a lot more. We can

• look at general areas of memory

- look at general areas of memory
- inspect variables in other functions: e.g., a function foo calls bar, which breaks; the debugger drops us into bar; we can "move up" and look into foo

- look at general areas of memory
- inspect variables in other functions: e.g., a function foo calls bar, which breaks; the debugger drops us into bar; we can "move up" and look into foo
- insert values into memory

- look at general areas of memory
- inspect variables in other functions: e.g., a function foo calls bar, which breaks; the debugger drops us into bar; we can "move up" and look into foo
- insert values into memory
- continue the program from where it broke (not always a good idea), possibly after patching up the values of some variables or some memory

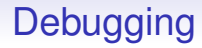

• put in *breakpoints*: a marker in the program; the debugger will run the program until it hits a breakpoint and then stops to allow you to inspect things

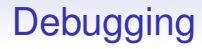

- put in *breakpoints*: a marker in the program; the debugger will run the program until it hits a breakpoint and then stops to allow you to inspect things
- single step: run single lines of code one by one

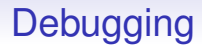

- put in *breakpoints*: a marker in the program; the debugger will run the program until it hits a breakpoint and then stops to allow you to inspect things
- single step: run single lines of code one by one
- And so on

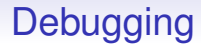

Different debuggers have different ways of doing things, but it is worthwhile getting familiar with at least one

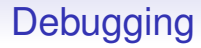

Different debuggers have different ways of doing things, but it is worthwhile getting familiar with at least one

Exercise. Experiment with a debugger and explore its capabilities

A lot of code exists for you to use in your C programs

A lot of code exists for you to use in your C programs

For example, we have extensively used printf, malloc and free

A lot of code exists for you to use in your C programs

For example, we have extensively used printf, malloc and free

We have mentioned atol and hinted at others, like cos

A lot of code exists for you to use in your C programs

For example, we have extensively used printf, malloc and free

We have mentioned atol and hinted at others, like cos

To use one of these functions we must

A lot of code exists for you to use in your C programs

For example, we have extensively used printf, malloc and free

We have mentioned atol and hinted at others, like cos

To use one of these functions we must

• declare the type of the function, so the compiler knows how to to use it correctly: both the argument types and the return type

A lot of code exists for you to use in your C programs

For example, we have extensively used printf, malloc and free

We have mentioned atol and hinted at others, like cos

To use one of these functions we must

- declare the type of the function, so the compiler knows how to to use it correctly: both the argument types and the return type
- make the code (binary) available to our program so our program can actually run it!

For the first, we use #include

For the first, we use #include

The printf function lives in the standard I/O library stdio

For the first, we use #include

The printf function lives in the standard I/O library stdio

While malloc and free live in stdlib

For the first, we use #include

The printf function lives in the standard I/O library stdio

While malloc and free live in stdlib

And sqrt, cos etc. live in the math library

For the first, we use #include

The printf function lives in the standard I/O library stdio

While malloc and free live in stdlib

And sqrt, cos etc. live in the math library

The directive #include <stdio.h> reads in a file from a standard place (e.g., </usr/include/stdio.h>) that contains declarations of types of many things, particularly printf

For the first, we use #include

The printf function lives in the standard I/O library stdio

While malloc and free live in stdlib

And sqrt, cos etc. live in the math library

The directive #include <stdio.h> reads in a file from a standard place (e.g., </usr/include/stdio.h>) that contains declarations of types of many things, particularly printf

It is as if the line #include is textually replaced by the contents of the referenced file

For the first, we use #include

The printf function lives in the standard I/O library stdio

While malloc and free live in stdlib

And sqrt, cos etc. live in the math library

The directive #include <stdio.h> reads in a file from a standard place (e.g., </usr/include/stdio.h>) that contains declarations of types of many things, particularly printf

It is as if the line #include is textually replaced by the contents of the referenced file

#include will read in any file you like and can be placed anywhere you like in your source. It is overwhelmingly used for *header files* (.h files) at the start of C code

stdio.h is one of many standard header files

stdio.h is one of many standard header files

If you look in that file you find something like extern int printf(char \*format, ...); (simplified)

stdio.h is one of many standard header files

If you look in that file you find something like extern int printf(char \*format, ...); (simplified)

This declares printf to be a function that takes a string (the format string) and a variable number of other arguments of unspecifed types

stdio.h is one of many standard header files

If you look in that file you find something like extern int printf(char \*format, ...); (simplified)

This declares printf to be a function that takes a string (the format string) and a variable number of other arguments of unspecifed types

The extern says the actual code of the function is somewhere else, not right here: this is just a declaration of the type of the function

The #include is a convenience for the programmer: they could define all the types of all the standard functions they use themselves in every program, but why bother. They are all in this ready-written file. Just include them.

The #include is a convenience for the programmer: they could define all the types of all the standard functions they use themselves in every program, but why bother. They are all in this ready-written file. Just include them.

```
In <stdlib.h> we might find
extern void *malloc(long int size);
(simplified)
```
The #include is a convenience for the programmer: they could define all the types of all the standard functions they use themselves in every program, but why bother. They are all in this ready-written file. Just include them.

```
In <stdlib.h> we might find
extern void *malloc(long int size);
(simplified)
```

```
In <math.h> we might find
extern double cos(double x);
(simplified)
```
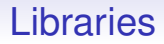

#### How do we know while file to include for which function?

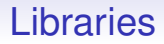

#### How do we know while file to include for which function?

Use the manual pages: man cos

COS(3P) POSIX Programmer's Manual COS(3P)

NAME

...

cos, cosf, cosl - cosine function

SYNOPSIS

#include <math.h>

```
double cos(double x);
float cosf(float x);
long double cosl(long double x);
```
Link with -lm.

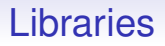

That takes care of the declarations. Now where are the actual implementations of these functions?
That takes care of the declarations. Now where are the actual implementations of these functions?

Again, in standard files, e.g., </usr/lib/libc.so> contains the binaries for many standard functions, including malloc and printf

That takes care of the declarations. Now where are the actual implementations of these functions?

Again, in standard files, e.g., </usr/lib/libc.so> contains the binaries for many standard functions, including malloc and printf

The compiler will, by default, always go to this standard library and pick up the code as necessary

That takes care of the declarations. Now where are the actual implementations of these functions?

Again, in standard files, e.g., </usr/lib/libc.so> contains the binaries for many standard functions, including malloc and printf

The compiler will, by default, always go to this standard library and pick up the code as necessary

However, other functions, like cos are not automatically picked up; it's not in libc for a start

If your code uses cosine you should

If your code uses cosine you should

• #include <math.h> to get the type declaration

If your code uses cosine you should

- $\bullet$  #include  $\leq$ math.h> to get the type declaration
- compile with the -1m option to get the code:  $cc$  -Wall  $\ldots$  -lm

If your code uses cosine you should

- $\bullet$  #include  $\leq$ math.h> to get the type declaration
- compile with the  $-\text{lm}$  option to get the code:  $cc$  -Wall  $\ldots$  -lm

The  $-1libname$  option tells the compiler to pick up code from the standard library named *libname*

If your code uses cosine you should

- $\bullet$  #include  $\leq$ math.h> to get the type declaration
- compile with the  $-\text{lm}$  option to get the code:  $cc$  -Wall  $\ldots$  -lm

The  $-1libname$  option tells the compiler to pick up code from the standard library named *libname*

The maths library has the very short name "m"

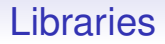

#### Libraries live in standard places, e.g., </usr/lib/libm.so>

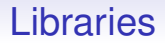

# Libraries live in standard places, e.g., </usr/lib/libm.so> Again, see the manual pages for the right libraries to use

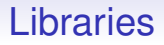

Libraries live in standard places, e.g., </usr/lib/libm.so> Again, see the manual pages for the right libraries to use

Multiple libraries are used in the obvious way:  $cc \ldots -lm -lGL$ 

Libraries are code that you can use that were written and compiled separately from your program

Libraries are code that you can use that were written and compiled separately from your program

C allows us to write a program in several pieces, compile them separately, then link them all together into the final running program

Libraries are code that you can use that were written and compiled separately from your program

C allows us to write a program in several pieces, compile them separately, then link them all together into the final running program

For example, some programs sources are too big to fit sensibly into one file

Libraries are code that you can use that were written and compiled separately from your program

C allows us to write a program in several pieces, compile them separately, then link them all together into the final running program

For example, some programs sources are too big to fit sensibly into one file

Or you need separate people to work on separate parts of the program

```
File prog1.c
#include <stdio.h>
```

```
extern int foo(int n, int m);
int g;
int main(void)
```

```
{
  int m;
```

```
g = 23;m = foo(7, 11);printf("m = %d \n\pi", m);
  return 0;
}
```

```
File prog2.c
// stdio not really necessary here
#include <stdio.h>
```

```
extern int g;
static int hidden = 99;
int foo(int p, int q)
{
 return p*q + g + hidden;}
```
In prog1.c main refers to a function foo, defined elsewhere

In prog1.c main refers to a function foo, defined elsewhere

The compiler need to know the type of foo to compile a call to it correctly, so we must declare it

In prog1.c main refers to a function foo, defined elsewhere

The compiler need to know the type of foo to compile a call to it correctly, so we must declare it

The declaration is just the start of the function without the body: it contains all the information we need

In prog1.c main refers to a function foo, defined elsewhere

The compiler need to know the type of foo to compile a call to it correctly, so we must declare it

The declaration is just the start of the function without the body: it contains all the information we need

When main calls foo, it know it should take two ints and return an int

In prog1.c main refers to a function foo, defined elsewhere

The compiler need to know the type of foo to compile a call to it correctly, so we must declare it

The declaration is just the start of the function without the body: it contains all the information we need

When main calls foo, it know it should take two ints and return an int

So it knows to compile code to set up the arguments correctly; and code to receive the result

The names given as parameters in the declaration are purely for the benefit of the programmer and need not be the same as the actual parameters in the function definition

The names given as parameters in the declaration are purely for the benefit of the programmer and need not be the same as the actual parameters in the function definition

C also allows declarations of functions without parameter names:

```
extern int foo(int, int);
means the same thing
```
The names given as parameters in the declaration are purely for the benefit of the programmer and need not be the same as the actual parameters in the function definition

C also allows declarations of functions without parameter names:

```
extern int foo(int, int);
means the same thing
```
Further, on functions, the extern is optional: int foo(int, int);

C can tell it is a declaration and not a definition by the lack of a body

prog1.c also defines a globally visible variable named g (this is bad programming. . . )

prog1.c also defines a globally visible variable named g (this is bad programming. . . )

prog2.c refers to g, and so needs to declare its type before it is used

prog1.c also defines a globally visible variable named g (this is bad programming. . . )

prog2.c refers to g, and so needs to declare its type before it is used

The extern says "here is the type of the thing, but it is actually defined somewhere else"

prog2.c also declares a *static* variable

prog2.c also declares a *static* variable

This is visible only within the file prog2.c

prog2.c also declares a *static* variable

This is visible only within the file prog2.c

It is not visible in prog1.c. In fact prog1.c could have its own separate variable also named hidden

prog2.c also declares a *static* variable

This is visible only within the file prog2.c

It is not visible in prog1.c. In fact prog1.c could have its own separate variable also named hidden

The static says "within this file only", and is useful for hiding things from other parts of the code in other files

prog2.c also declares a *static* variable

This is visible only within the file prog2.c

It is not visible in prog1.c. In fact prog1.c could have its own separate variable also named hidden

The static says "within this file only", and is useful for hiding things from other parts of the code in other files

C is not strong on modules/namespaces: this is the only hiding mechanism it has

We compile the source code using -c to make *object* files

```
% cc -Wall -c prog1.c
% cc -Wall -c prog2.c
```
We compile the source code using -c to make *object* files

```
% cc -Wall -c prog1.c
% cc -Wall -c prog2.c
```
This produces binary object files prog1.o and prog2.o

We compile the source code using -c to make *object* files

```
% cc -Wall -c prog1.c
% cc -Wall -c prog2.c
```
This produces binary object files prog1.o and prog2.o

These are not runnable, but need to be combined to produce a runnable binary: this is called *linking*
We compile the source code using -c to make *object* files

```
% cc -Wall -c prog1.c
% cc -Wall -c prog2.c
```
This produces binary object files prog1.o and prog2.o

These are not runnable, but need to be combined to produce a runnable binary: this is called *linking*

```
% cc -Wall -o prog prog1.o prog2.o
produces a binary prog
```
We compile the source code using -c to make *object* files

```
% cc -Wall -c prog1.c
% cc -Wall -c prog2.c
```
This produces binary object files prog1.o and prog2.o

These are not runnable, but need to be combined to produce a runnable binary: this is called *linking*

```
% cc -Wall -o prog prog1.o prog2.o
produces a binary prog
```
Linking resolves all the cross-file references: e.g., it determines the g in  $prog2.c$  is the same as the g in  $prog1.c$ 

We compile the source code using -c to make *object* files

```
% cc -Wall -c prog1.c
% cc -Wall -c prog2.c
```
This produces binary object files prog1.o and prog2.o

These are not runnable, but need to be combined to produce a runnable binary: this is called *linking*

```
% cc -Wall -o prog prog1.o prog2.o
produces a binary prog
```
Linking resolves all the cross-file references: e.g., it determines the g in  $prog2.c$  is the same as the g in  $prog1.c$ 

```
% ./prog
m = 199
```
The final binary must contain exactly one main

The final binary must contain exactly one main

And exactly one definition of each global name (functions and variables)

The final binary must contain exactly one main

And exactly one definition of each global name (functions and variables)

In the final linking step you would also name the various libraries needed, e.g., -1m

The final binary must contain exactly one main

And exactly one definition of each global name (functions and variables)

In the final linking step you would also name the various libraries needed, e.g., -1m

Thus: use  $-c$  to compile only; without  $-c$  the compiler will compile any .c files, and link in any .o files

The final binary must contain exactly one main

And exactly one definition of each global name (functions and variables)

In the final linking step you would also name the various libraries needed, e.g., -1m

Thus: use  $-c$  to compile only; without  $-c$  the compiler will compile any .c files, and link in any .o files

Thus  $\frac{6}{10}$  cc -Wall -o prog prog1.c prog2.o will compile prog1.c (without leaving a .o), then it will link in prog2.o to produce a runnable binary (if all went well)

The final binary must contain exactly one main

And exactly one definition of each global name (functions and variables)

In the final linking step you would also name the various libraries needed, e.g., -1m

Thus: use  $-c$  to compile only; without  $-c$  the compiler will compile any .c files, and link in any .o files

Thus  $\frac{6}{10}$  cc -Wall -o prog prog1.c prog2.o will compile prog1.c (without leaving a .o), then it will link in prog2.o to produce a runnable binary (if all went well)

Better is to separate the compile and link steps as it separates the errors each stage might report

In larger programs, it is convenient to gather together your various type declarations into one or more of your own header files and use #include to read them

In larger programs, it is convenient to gather together your various type declarations into one or more of your own header files and use #include to read them

This is easier to manage and enables you to keep the various declarations in sync with each other

```
#include <stdio.h>
#include "prog.h"
int g;
int main(void)
{
  int m;
  g = 23;m = foo(7, 11);printf("m = %d\n\infty", m);
  return 0;
}
```

```
// stdio not really necessary here
#include <stdio.h>
#include "prog.h"
static int hidden = 99;
int foo(int p, int q)
{
  return p*q + g + hidden;}
```
In prog.h

// Useful declarations extern int foo(int n, int m); extern int g;

Points:

Points:

• We use quotes in the #include. The  $\leftrightarrow$  indicates a standard system header, while "" indicates a specific file name

Points:

- We use quotes in the #include. The  $\le$  indicates a standard system header, while "" indicates a specific file name
- extern says "here is the type, the actual definition is somewhere else"

Points:

- We use quotes in the #include. The  $\le$  indicates a standard system header, while "" indicates a specific file name
- extern says "here is the type, the actual definition is somewhere else"
- g is actually defined in the first file: it is a matter of taste or code management where you actually define it, but it must be defined somewhere

Points:

- We use quotes in the #include. The  $\le$  indicates a standard system header, while "" indicates a specific file name
- extern says "here is the type, the actual definition is somewhere else"
- g is actually defined in the first file: it is a matter of taste or code management where you actually define it, but it must be defined somewhere

#include can be nested, i.e., an included file can include another: it works

Points:

- We use quotes in the #include. The  $\le$  indicates a standard system header, while "" indicates a specific file name
- extern says "here is the type, the actual definition is somewhere else"
- g is actually defined in the first file: it is a matter of taste or code management where you actually define it, but it must be defined somewhere

#include can be nested, i.e., an included file can include another: it works

Just be careful not to create a loop. . .

Exercise. Find out what would happen if we put the static declaration into the header file or if we left out the definition of g

Exercise. Find out how to collect several .o files together in a single library  $\alpha$  a file; then look up the compiler  $-L$  option

Exercise. Find out how to make and use *shared library* .so files

Exercise. Look at make and *Makefiles* as a simple way of managing multi-file programs

# **Declarations**

Exercise. Sometimes functions need to refer to each other

```
int foo(int n)
{
  ... bar(n + 1) ...
}
int bar(int m)
{
  \ldots foo(m - 1)...
}
```
The C compiler needs to know the type of bar before compiling foo and the type of foo before compiling bar. What declarations would keep the compiler happy?

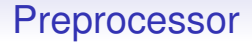

#### We finish with a brief look at C's preprocessing language

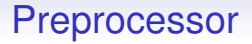

We finish with a brief look at C's preprocessing language

Before the source code is compiled it is sent through the *C preprocessor*, CPP

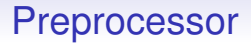

We finish with a brief look at C's preprocessing language

Before the source code is compiled it is sent through the *C preprocessor*, CPP

This is a program that *textually* manipulates the code

We finish with a brief look at C's preprocessing language

Before the source code is compiled it is sent through the *C preprocessor*, CPP

This is a program that *textually* manipulates the code

It does not understand the syntax of C terribly well, it merely pushes parts of the text about

We finish with a brief look at C's preprocessing language

Before the source code is compiled it is sent through the *C preprocessor*, CPP

This is a program that *textually* manipulates the code

It does not understand the syntax of C terribly well, it merely pushes parts of the text about

The result of this is then passed on to the C compiler proper

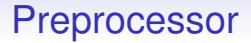

One element of this we have seen many times already: #include

One element of this we have seen many times already: #include

When CPP sees this it reads the named file and places its contents in the source at the indicated position

One element of this we have seen many times already: #include

When CPP sees this it reads the named file and places its contents in the source at the indicated position

It doesn't need to be a header file, and the directive doesn't need to be at the start of the C file

One element of this we have seen many times already: #include

When CPP sees this it reads the named file and places its contents in the source at the indicated position

It doesn't need to be a header file, and the directive doesn't need to be at the start of the C file

But, unless you are doing some devious tricks, this is your most likely use

So #include is mostly used so include standard bits of program (usually declarations) that we don't want to write repeatedly in every program file

So #include is mostly used so include standard bits of program (usually declarations) that we don't want to write repeatedly in every program file

The #define directive defines a symbol, or *macro*, in CPP

So #include is mostly used so include standard bits of program (usually declarations) that we don't want to write repeatedly in every program file

The #define directive defines a symbol, or *macro*, in CPP

For example #define PI 3.141

So #include is mostly used so include standard bits of program (usually declarations) that we don't want to write repeatedly in every program file

The #define directive defines a symbol, or *macro*, in CPP

For example #define PI 3.141

Thereafter whenever CPP sees PI it textually replaces it with 3.141

So #include is mostly used so include standard bits of program (usually declarations) that we don't want to write repeatedly in every program file

The #define directive defines a symbol, or *macro*, in CPP

For example #define PI 3.141

Thereafter whenever CPP sees PI it textually replaces it with 3.141

```
x = 2.0*PI; becomes x = 2.0*3.141;
```
The replacement text can be anything we like, including other CPP symbols

If #define P2 PI\*PI then  $x = 1.0/P2$ ; becomes  $x = 1.0/3.141*3.141;$ 

The replacement text can be anything we like, including other CPP symbols

If #define P2 PI\*PI then  $x = 1.0/P2$ ; becomes  $x = 1.0/3.141*3.141;$ 

Notice any problem?

Because CPP does *textual* processing, it doesn't care about the semantics of C programs

Because CPP does *textual* processing, it doesn't care about the semantics of C programs

```
It doesn't know that you probably meant
x = 1.0/(3.141*3.141);and not
x = (1.0/3.141)*3.141;
```
which is C's interpretation of the expression without parentheses

Because CPP does *textual* processing, it doesn't care about the semantics of C programs

```
It doesn't know that you probably meant
x = 1.0/(3.141*3.141):
and not
x = (1.0/3.141)*3.141;
```
which is C's interpretation of the expression without parentheses

So if you want the parentheses, you'll have to put them in yourself in the definition

Because CPP does *textual* processing, it doesn't care about the semantics of C programs

```
It doesn't know that you probably meant
x = 1.0/(3.141*3.141):
and not
x = (1.0/3.141)*3.141;
```
which is C's interpretation of the expression without parentheses

So if you want the parentheses, you'll have to put them in yourself in the definition

```
#define P2 (PI*PI)
```
Because CPP does *textual* processing, it doesn't care about the semantics of C programs

It doesn't know that you probably meant  $x = 1.0/(3.141*3.141)$ : and not  $x = (1.0/3.141)*3.141;$ which is C's interpretation of the expression without

parentheses

So if you want the parentheses, you'll have to put them in yourself in the definition

```
#define P2 (PI*PI)
```
We now get  $x = 1.0/P2$ ;  $\rightarrow x = 1.0/(3.141*3.141)$ ;

Macros can take arguments #define mul(a, b) a\*b

Macros can take arguments #define mul(a, b) a\*b

Now mul(1+2,3+4) -> 1+2\*3+4

Macros can take arguments #define mul(a, b) a\*b

Now mul(1+2,3+4)  $\rightarrow$  1+2\*3+4

So put in the parentheses #define mul(a, b)  $(a)*(b)$  $mul(1+2,3+4)$  ->  $(1+2)*(3+4)$ 

```
Macros can take arguments
#define mul(a, b) a*b
```
Now mul(1+2,3+4)  $\rightarrow$  1+2\*3+4

So put in the parentheses #define mul(a, b)  $(a)*(b)$  $mul(1+2,3+4)$   $\rightarrow$   $(1+2)*(3+4)$ 

What of  $1/mul(1+2,3+4)$ ?

Macros can take arguments #define mul(a, b) a\*b

Now mul(1+2,3+4)  $\rightarrow$  1+2\*3+4

So put in the parentheses #define mul(a, b)  $(a)*(b)$  $mul(1+2,3+4)$  ->  $(1+2)*(3+4)$ 

What of 1/mul(1+2,3+4)?

This will be  $1/(1+2)*(3+4)$ 

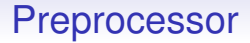

So, to be safe, put parentheses everywhere

# So, to be safe, put parentheses everywhere #define mul(a, b)  $((a)*(b))$

So, to be safe, put parentheses everywhere #define mul(a, b)  $((a)*(b))$ Now  $1/\text{mul}(1+2,3+4)$   $\rightarrow$   $1/((1+2)*(3+4))$ 

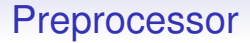

These are just small examples to show the problems that can arise

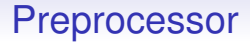

These are just small examples to show the problems that can arise

In real programs macros are useful tools for naming things and making code easier to read

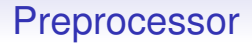

These are just small examples to show the problems that can arise

In real programs macros are useful tools for naming things and making code easier to read

Or harder to read. . .

Many standard headers define useful symbols

Many standard headers define useful symbols

For example, math.h defines several symbols starting M (to avoid name clashes with user-defined symbols)

- M PI
- M E
- M\_PI\_2 for  $\pi/2$
- M\_SQRT2
- and more, all often needed in programs

Many standard headers define useful symbols

For example, math.h defines several symbols starting M (to avoid name clashes with user-defined symbols)

- M PI
- M E
- M\_PI\_2 for  $\pi/2$
- M\_SQRT2
- and more, all often needed in programs

Exercise. Find out what symbols are defined in math.h and other common header files

The CPP also has *conditional compilation*

```
y = 2.0;
#ifdef FAST
x = y - y*yy* y/6;#else
x = sin(y);
#endif
z = x + x;
```
CPP symbols are conventionally all upper-case

If the symbol FAST is #defined the  $x = y - y*y*y/6$ ; part of the text is kept and the  $x = sin(y)$ ; is discarded

If the symbol FAST is #defined the  $x = y - y*y*y/6$ ; part of the text is kept and the  $x = sin(y)$ ; is discarded

The code effectively becomes

```
y = 2.0;
x = y - y* y* y/6;z = x + x;
```
If FAST is not defined, we get

```
y = 2.0;x = sin(y);
z = x + x;
```
The symbol FAST need not have any particular value, we can even do #define FAST to make it defined with an empty value

The symbol FAST need not have any particular value, we can even do #define FAST to make it defined with an empty value

This kind of thing is very useful when you need minor variants on a basic program, but don't want to have to rewrite the whole program for each variant

The symbol FAST need not have any particular value, we can even do #define FAST to make it defined with an empty value

This kind of thing is very useful when you need minor variants on a basic program, but don't want to have to rewrite the whole program for each variant

#ifdef...#else...#endif nests as you might expect

The symbol FAST need not have any particular value, we can even do #define FAST to make it defined with an empty value

This kind of thing is very useful when you need minor variants on a basic program, but don't want to have to rewrite the whole program for each variant

#ifdef...#else...#endif nests as you might expect

Another good source of unreadable code when taken too far

To find out what CPP is doing to your program cc -E myprog.c will run just the preprocessor and show the result

To find out what CPP is doing to your program cc -E myprog.c will run just the preprocessor and show the result

You will be surprised how much there is in the included files!

To find out what CPP is doing to your program cc -E myprog.c will run just the preprocessor and show the result

You will be surprised how much there is in the included files!

One final warning: watch out for strange semantics of macroexpansion. They are well-defined, but probably not what you think

To find out what CPP is doing to your program cc -E myprog.c will run just the preprocessor and show the result

You will be surprised how much there is in the included files!

One final warning: watch out for strange semantics of macroexpansion. They are well-defined, but probably not what you think

It is only a problem if you start doing tricks with CPP

To find out what CPP is doing to your program cc -E myprog.c will run just the preprocessor and show the result

You will be surprised how much there is in the included files!

One final warning: watch out for strange semantics of macroexpansion. They are well-defined, but probably not what you think

It is only a problem if you start doing tricks with CPP

See the Obfuscated C Competition

179 / 1

Exercise. Look up #if

Exercise. Look up stringification and token pasting

Exercise. What does #define x y #define y x x++; do (or not do)?

Exercise. Browse the Obfuscated C Competition <http://www.no.ioccc.org/years.html>

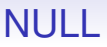

Exercise. Learn about switch, break, enum, const, restrict and other C keywords

Exercise. Learn about defining and using functions that take a variable number of arguments (e.g., printf): varargs

Exercise. Read up on C variants, e.g., C++, Objective C, CUDA, Unified Parallel C, etc.
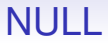

## Exercise. Write lots of C programs

Exercise. Learn C

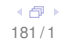